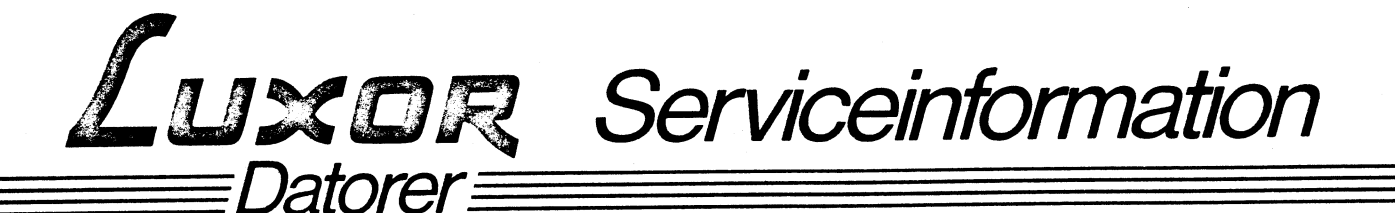

Flexskiveenhet ABC <sup>832</sup> <sup>190</sup> 9711-15 Augusti <sup>1982</sup>

## Byte av PROM på controllerkort Flexskiveenhet ABC 832.

En ny version på PROM-kretsen i pos 7C på controllerkortet har införts i produktion. Nytt versionsnummer är 1.2.

Två tidigare versioner kan finnas, 1.0 och 1.1. Version 1.0 i ett mycket litet antal.

<sup>I</sup> de tidigare versionerna kan man ibland få läsfel vid läsning från skivan, dessa versioner ska därför bytas ut till den nya versionen 1.2.

\_,

Beställning av nya PROM-kretsen görs via återförsäljare.

Beställningsnummer på controller-PROM märkt MICR 1.2 är <sup>64</sup> 90166-03.

Det gamla PROM:et skickas in för kreditering till:

Luxor AB Serviceavdelningen Box 912 591 29 MOTALA

 $\overline{\phantom{a}}$ 

 $\overline{\phantom{0}}$ 

 $\overline{\phantom{1}}$ 

JXOR Serviceinformation atorer

BILDSKÄRM ABC 815, art.nr. 190 9212-11 Augusti 1982

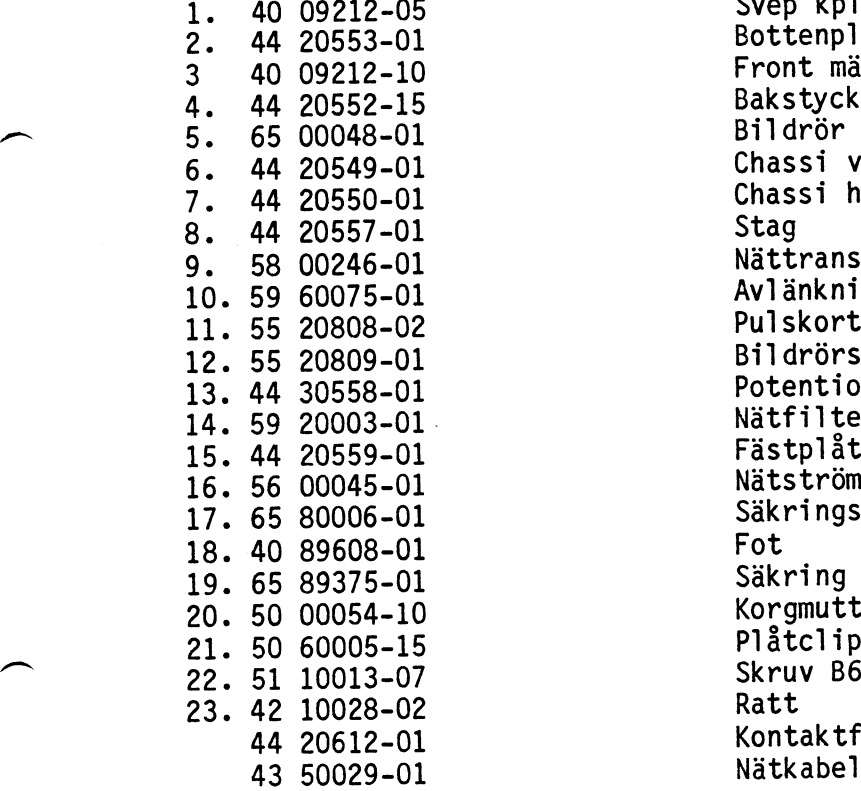

 $\overline{\phantom{a}}$ 

 $\delta$  ,  $\delta$ 

 $\overline{\phantom{0}}$ 

 $\overline{\phantom{m}}$ 

Svep kpl. Bottenplåt Front märkt ABC 815 Chassi vänster Chassi höger<br>Stag Bakstycke tryckt <sup>65</sup> 00048-01 Biïdrör M38-213 TPEG-LA Nättransformator Avlänkningsenhet Pulskort kpl. Bildrörsmodul Potentiometersats kpl. Nätfilter Fästplåt Nätströmbrytare Säkringshållare<br>Fot Säkring T630 MA 20. <sup>50</sup> 00054-10 Kørgmutter SMG M6-5 Plåtclips 22. 5 Skruv B6 x 9.5 Kontaktfjäder till 15 polig kontakt<br>Nätkabel

Sprängteckníng - se baksidan.

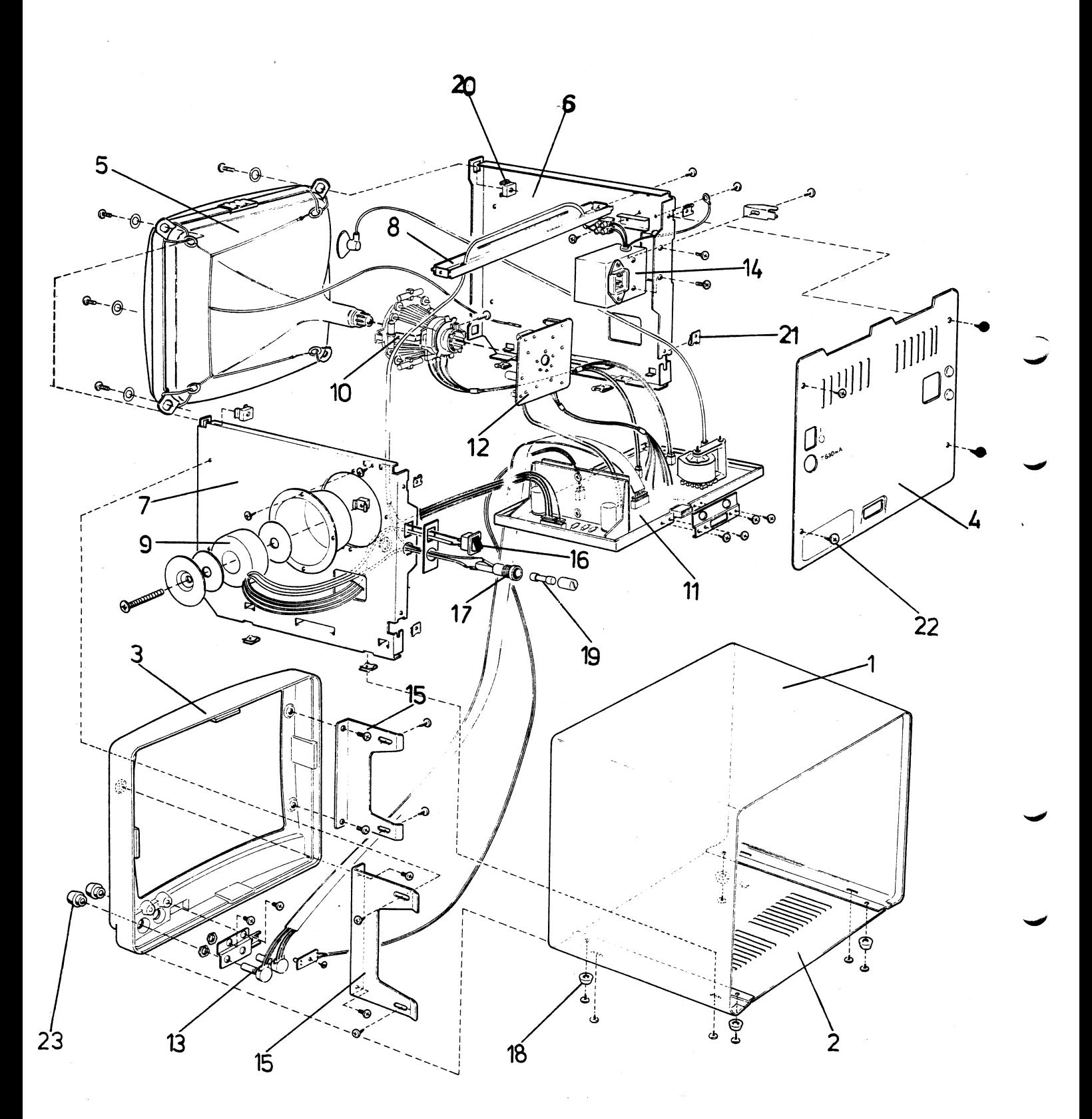

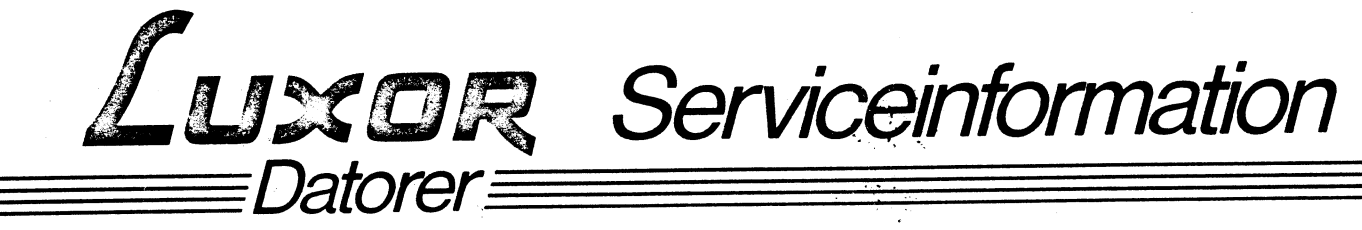

Dator ABC800 M/C

Augusti 1982

Bygling för synkron eller asynkron "split speed" överföring på kanal B.

De två seriella RS 232-kontakterna på ABC 800 är vid leverans kopplade så att de är likvärdiga för asynkron kommunikation.

Kanal B kan emellertid ändras genom bygling internt, så att den klarar asynkron överföring med olika hastigheter på mottagning och sändning, s.k. "split speed". Detta används t.ex. vid teledata.

Kanal B kan också kopplas så att den klarar synkron överföring, som bla används vid körning med 2780 protokoll.

För ändring av ovanstående finns på PU-kortet tyå byglingsfält S1 och S2, se fig. Dessa ska ändras enligt följande för att få respektive typ av kommunikationsmöjlighet:

Asynkron överföring med "split speed"

Byglingsfält S1: Ingen ändring

Byglingsfält S2: Skär av folien mellan punkt 2 och 5. Anslut punkt 1 till 2.

Ändringen innebär ingen förändring på kontaktens signalutgångar.

För initiering av överföringsparametrar, se anvisning för options-PROM ABC 7-2.

Synkron överföring

Byglingsfält S1: Skär av folien mellan punkt 1 och 2. Skär av folien mellan punkt 3 och 4. Anslut punkt 2 till 3.

Ändringen gör att stift 6 (kanal B) kommer att fungera som ingång för Transmit Clock (TXC).

Byglingsfält S2: Skär av folien mellan punkt 2<br>och 5. Skär av folien mellan punkt 3 och 4. Anslut punkt 2 till 3.

Ändringen gör att stift 9 (kanal B) kommer att<br>fungera som Recieve Clock (RXC).

För synkron överföring krävs en speciell drivrutin, tex 2780-protokoll.

## Kanal B anslutningssnitt:

- 1. DTR (Data Terminal Ready)
- 2. TXD (Transmit Data)
- 3. RXD (Receive Data)
- 4. RTS (Request To Send)
- 5. CTS (Clear To Send)
- 6. DXC (Transmitt Clock)
- 7. GND (Ground)
- 8. DCD (Data Carrier Detect)
- 9. RXC (Receive clock)

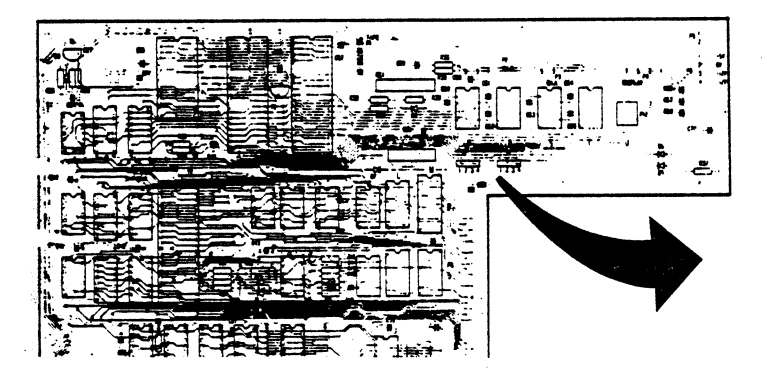

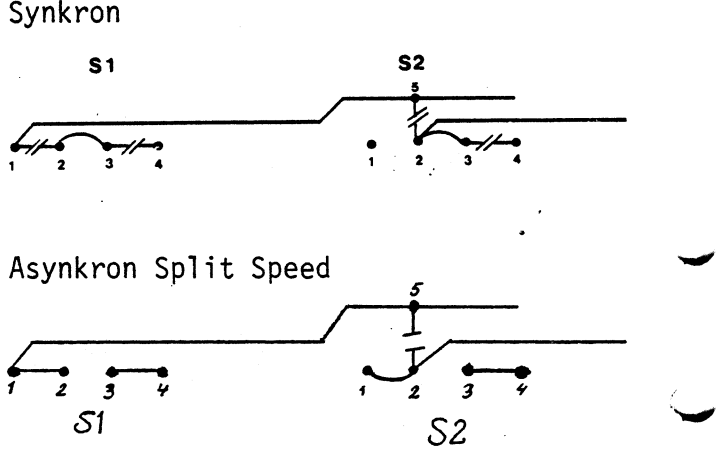

Flexskiveenhet ABC 832, art.nr 190 9711-15

Datorer

Augusti 1982

Felaktig kondensator i Micropolis driveelektronik.

Felyttring: Efter en tids drift börjar driven att ge läsfel på grund av att positioneringen av läshuvudet går fel.

J文回貝 Serviceinformation

Byte av kondensator C63 på drivens elektronikkort, se fig. på Åtgärd: omstående sida. Kondensatorn är blå och märkt A5E.

> Ny kondensator kan beställas från Luxor Parts på artikelnummer  $177 - 4703 - 1.$

> C63 = 470 nF, keramisk flerskiktskondensator, temp. stab. + 20%

När C63 bytts ska den s.k. "stop time" justeras, vilket görs på följande sätt:

Skriv först in följande program och kör det för att få läshuvudet att stega fram och tillbaka.

10 POKE -767,0 ! 0 för DRO: och 1 för DR1: 20 Z%=CALL(24678,64) 30 Z%=CALL(24678,96) 40 GOTO 10

Anslut ett oscilloscope mellan TP13 och TP6 (jord). Använd intern negativ trigg. Tidbas 1 ms/ruta. 2 volt/ruta. Nu ska en pulsbild enligt nedanstående figur synas.

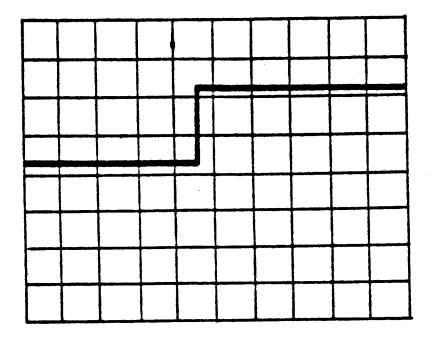

Channel A: TP 13 Internal Trigger

Justera R87 så att tiden till den positiva flanken blir 5 ms för drivar med serienummer 2042XXX eller högre och 4,5 ms för drivar med serienummer 2041XXX eller lägre.

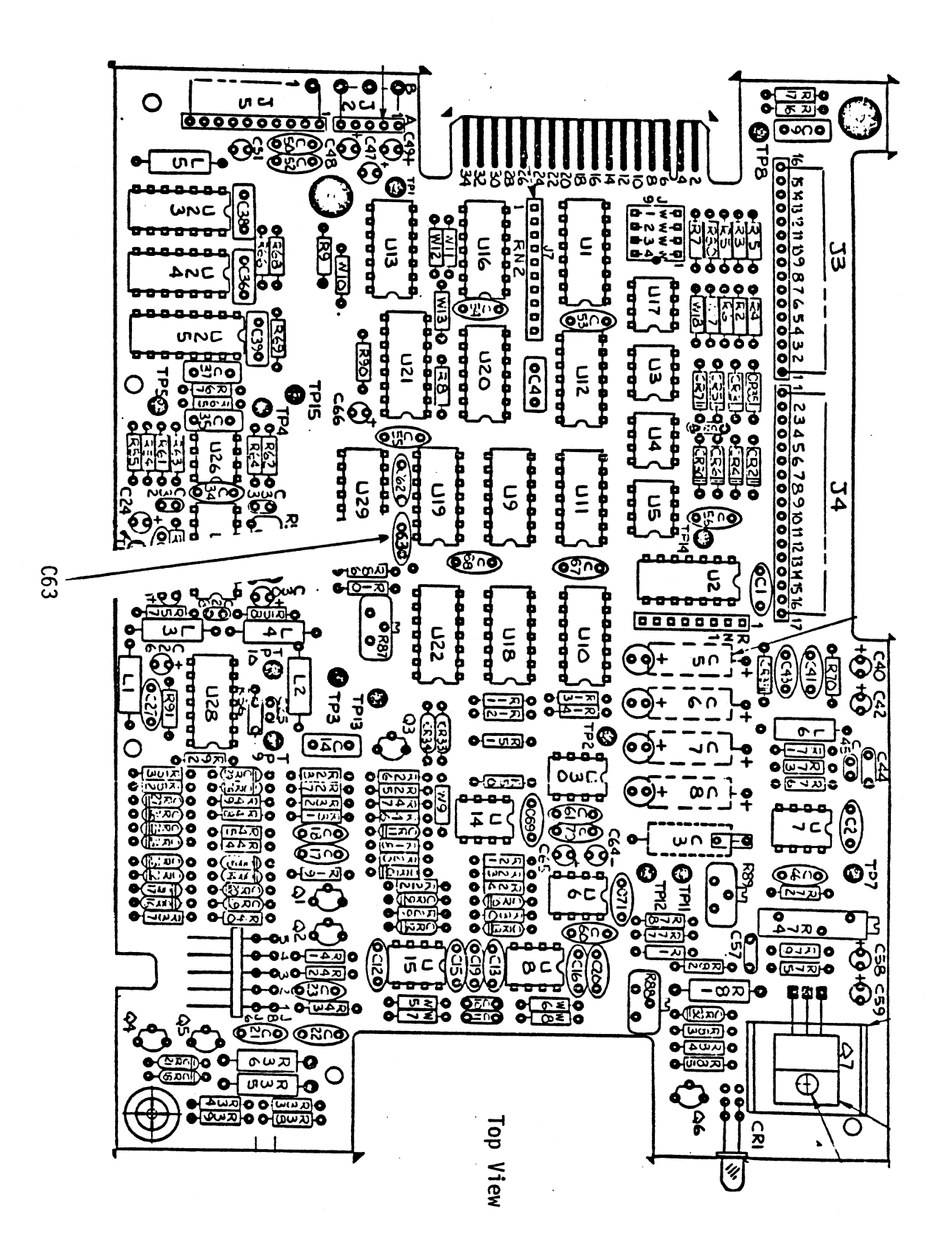

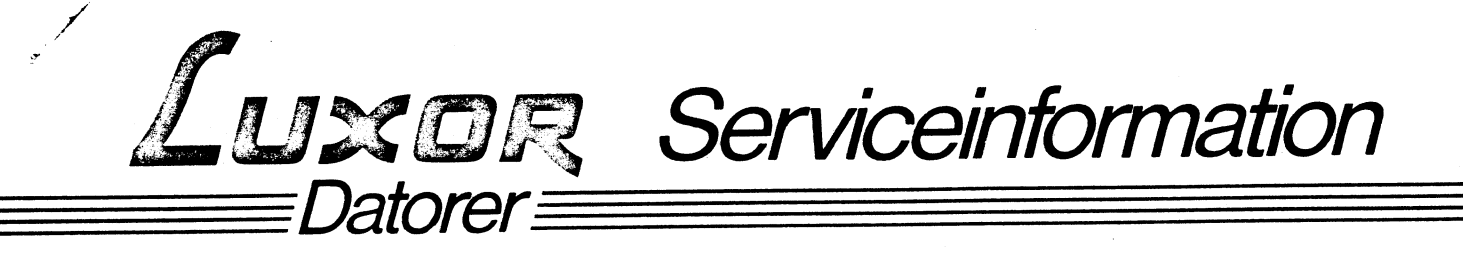

Flexskiveenheter ABC/ABC 830

Augusti 1982

## Produktionsändring

Flexskiveenheter från och med serienummer D2091401 är något ändrade i sitt funktionssätt.

Ändringen gör att klickljudet, som uppstod när Head Load-magneten aktiverades vid driveselect, nu har försvunnit. Head Load görs nu istället vid aktivering av signalen Motor On till drivenheterna. Ändringen medför att ljudnivån från flexskiveenheterna har minskat betydligt.

Ändringen kan även lätt införas på äldre drivenheter, genom att ändra byglingar enligt nedanstående.

## **BASF**

BASF:s drivenheter har fått ett nytt elektronikkort, varför beskrivningen nedan omfattar två driveenheter. Först den äldre modellen sedan den nyare.

På BASF drive, modell äldre ska byglingar göras på följande sätt: (Se även fig  $1$ ).

(Två byglar måste införskaffas).

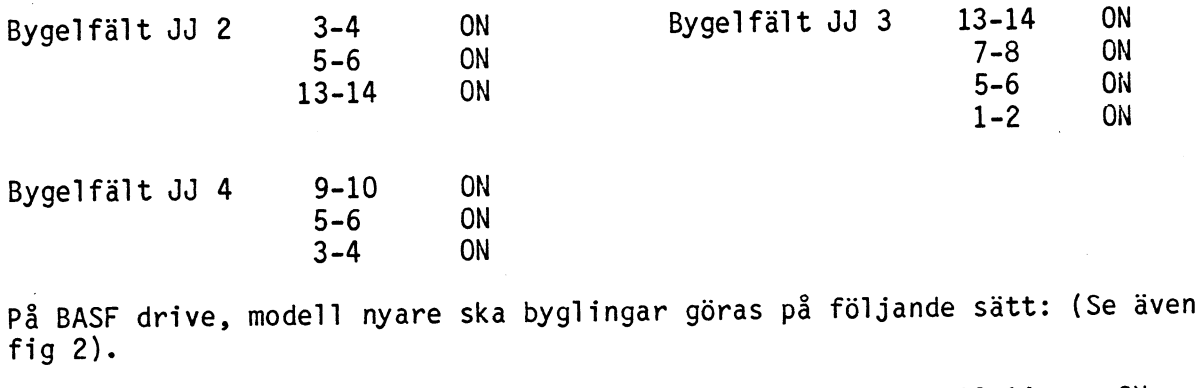

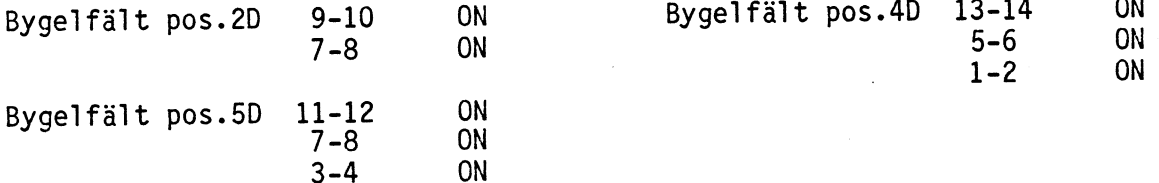

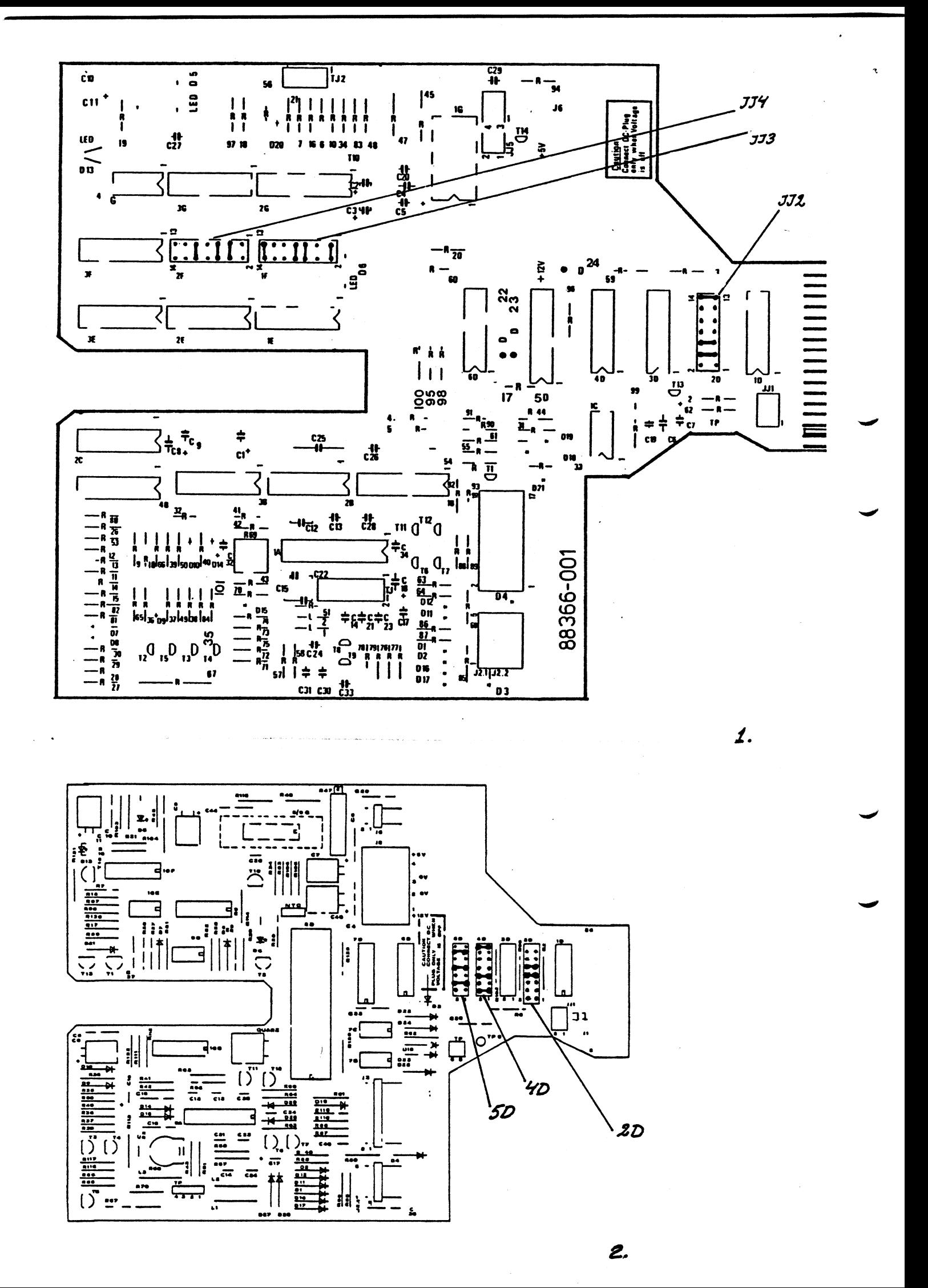

På MPI drive finns bara ett bygelfält (sitter vid anslutningskontakten från controllerkortet).

Strappningen märkt HM ska slutas och strappningen märkt HS ska brytas, se fig 3 nedan.

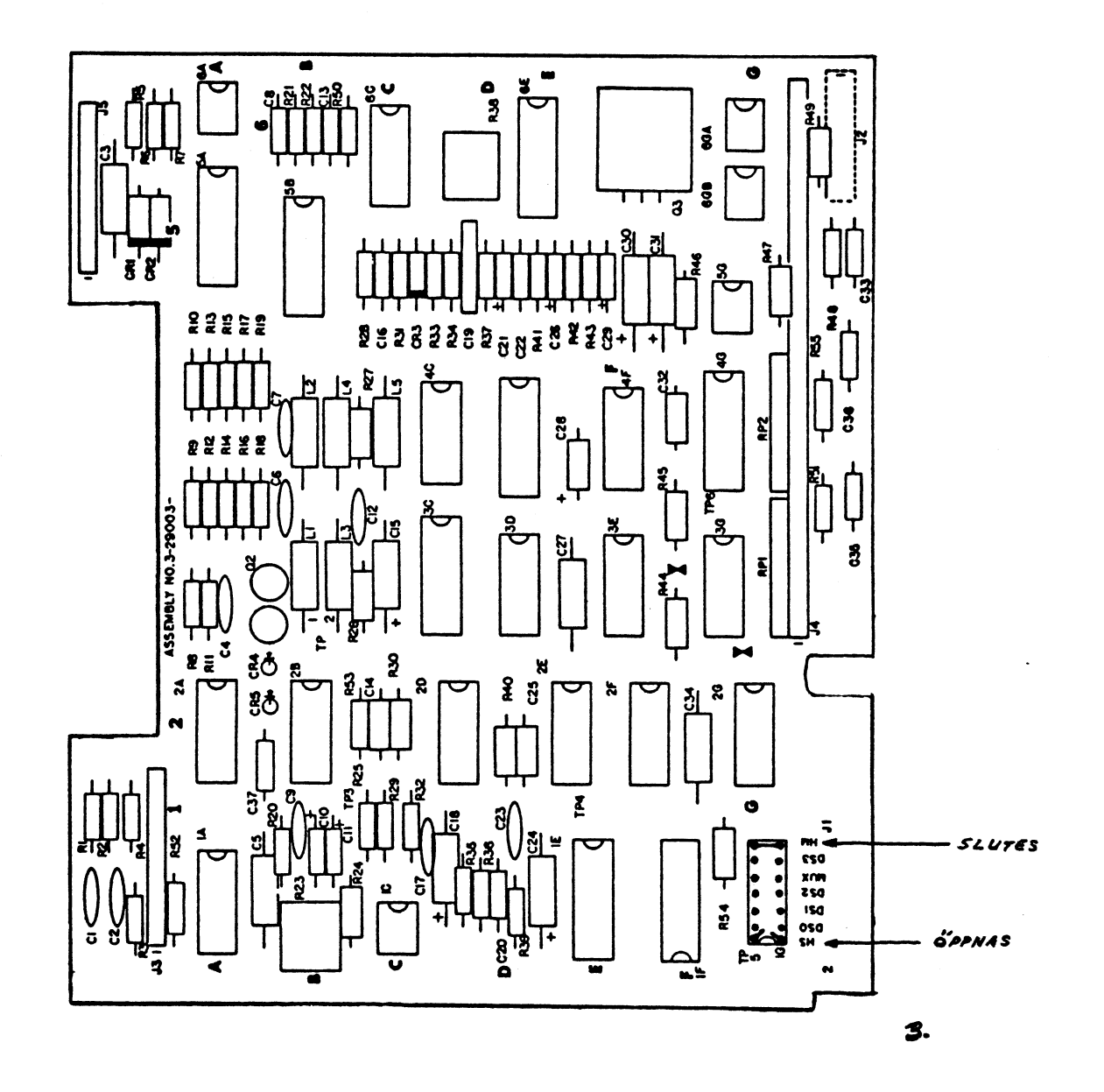